# MOBILFUNK Versorgungs-Messsysteme

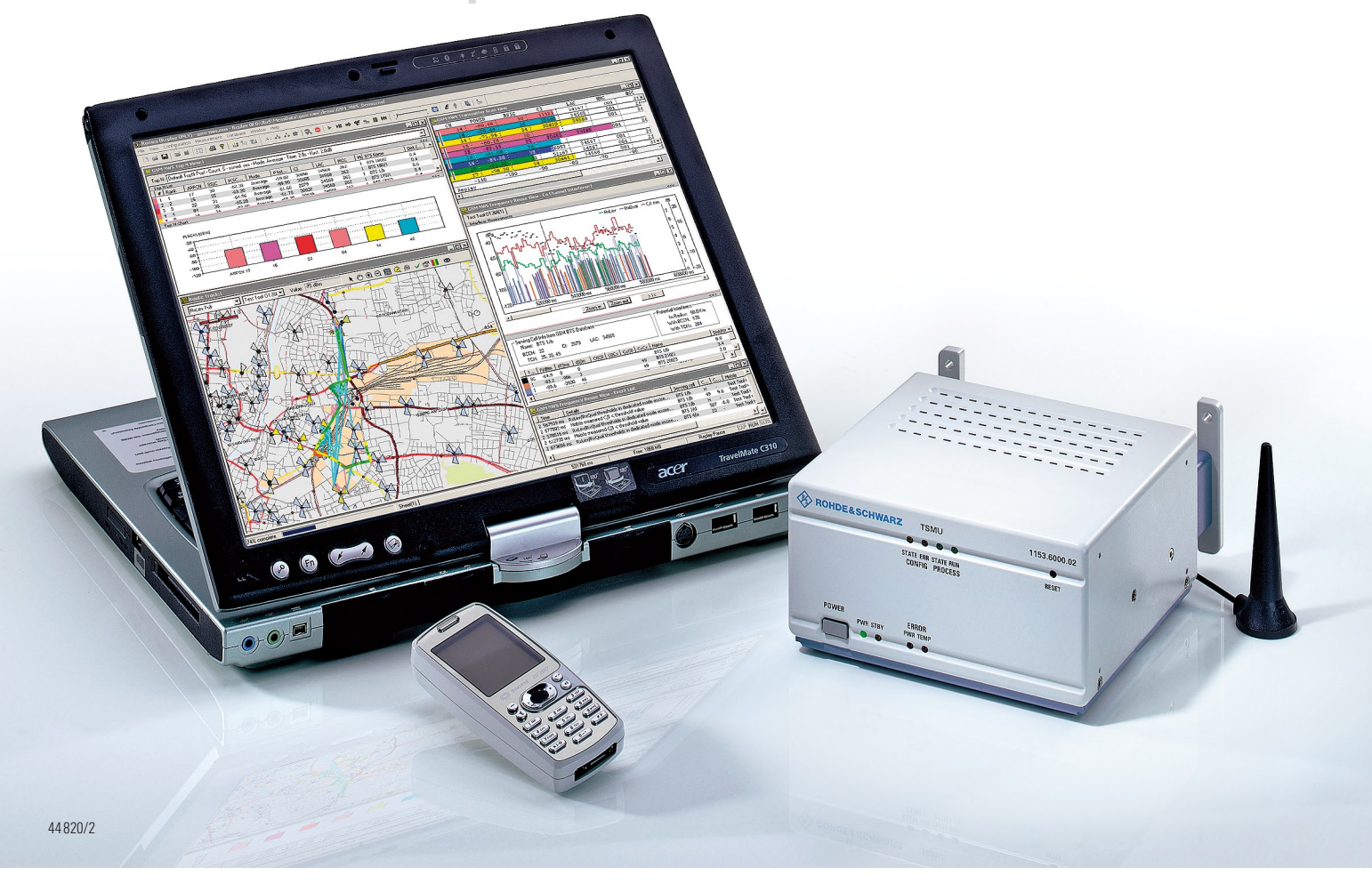

**BILD 1 Der R&S®TSMU kann Gleichkanal- und Nachbarkanalinterferenzen in GSM-Netzen während einer Testfahrt automatisch erkennen, analysieren und die Ergebnisse darstellen.**

**Radio Network Analyzer R&S®TSMU**

# Interferenzen in GSM-Netzen automatisch aufspüren

#### Interferenzen – eine häufige Störquelle in Funknetzen

Neben Faktoren wie attraktiven Preisen, passender Produktpalette, umfassendem Diensteangebot sowie dem richtigen Marketing ist vor allem auch die technische Qualität eines Funknetzes ausschlaggebend für das Image und den wirtschaftlichen Erfolg von Netzbetreibern. Doch gerade die Qualität von Funknetzen sicherzustellen und zu optimieren ist für die Betreiber eine ständige Herausforderung und Notwendigkeit. Unter anderem gilt es, die am häufigs-

ten auftretenden Störungen in Funknetzen aufzuspüren, die Interferenzen. Diesen ist mit herkömmlichen Messmitteln nur sehr schwer und unter hohem Zeitaufwand beizukommen. Vergleichsweise einfach sind solche Aufgaben dagegen mit dem Spezialisten für die Analyse der Empfangsbedingungen in Mobilfunknetzen: mit dem Radio Network Analyzer R&S®TSMU von Rohde&Schwarz (BILD 1). Zusammen mit der Mess-Software R&S®ROMES kann er auf Messfahrten Interferenzen automatisch aufspüren, auswerten und die Ergebnisse übersichtlich darstellen.

**Der R&S®TSMU ist ein kompaktes Versorgungsmesssystem für WCDMAund GSM-Netze. Mit der Option R&S®TSMU-K13 spürt er in GSM-Netzen Störquellen bei Gleichkanalund Nachbarkanalinterferenzen automatisch auf, wertet sie aus und zeigt** 

#### **die Ergebnisse an.**

Die Ursachen für Interferenzen sind vielfältig. Funknetze sind nie "fertig", ständig werden sie erweitert, sei es durch die Inbetriebnahme zusätzlicher Basisstationen oder durch Hinzufügen weiterer Sendekanäle. Meist müssen diese Änderungen unter großem Zeitdruck vorgenommen werden – mit entsprechend hohen Anforderungen an Frequenzplanung und Netzbetrieb. Nicht selten beeinflussen diese Maßnahmen deshalb existierende, auf die ursprünglichen Funkszenarios optimierten Frequenzpläne. Weitere Störquellen können falsch eingestellte Frequenzen oder Träger aus anderen Netzen sein, und das sowohl im eigenen als auch im Nachbarland. Im grenznahen Bereich sind Störungen durch Interferenzen noch häufiger anzutreffen.

#### Die Komponenten des Systems zur GSM-Interferenzanalyse

Für die Interferenzanalyse in GSM-Netzen sind folgende Komponenten erforderlich (BILD 6):

- ◆ PC für die Messungen (z. B. Notebook)
- ◆ Radio Network Analyzer R&S®TSMU
- ◆ Mess-Software R&S®ROMES einschl. der Funktionalität für die GSM-Interferenzanalyse
- ◆ Option GSM Network Scanner R&S®TSMU-K13
- ◆ Test-Mobiltelefon (z. B. Sagem OT 290 mit Unterstützung des C/I-Parameters) und Treiber für R&S®ROMES
- GPS-System mit Treiber für ◆ R&S®ROMES
- ◆ Liste der GSM-Basisstationen des **Netzbetreibers**

#### Wie entstehen Interferenzen in GSM-Netzen?

Es gibt vielfältige Definitionen für Interferenzen, die folgenden Ausführungen beschränken sich daher auf typische Probleme im Funkfeld. Die häufigsten Interferenzen entstehen durch Wechselwirkungen der GSM-Nutzfrequenzen. Die Folge sind Gleich- oder Nachbarkanalinterferenzen, die zu erheblichen Empfangsproblemen führen. Aber auch Störfrequenzen, die von außen auf ein Netz einwirken, können Interferenzen hervorrufen, z.B. Abstrahlungen nicht abgeschirmter Maschinen oder militärisch genutzte Frequenzen.

BILD 2 zeigt ein Funkszenario mit fünf Basisstationen (BTS), von denen eine als Serving Cell (SC) aktiv das Endgerät

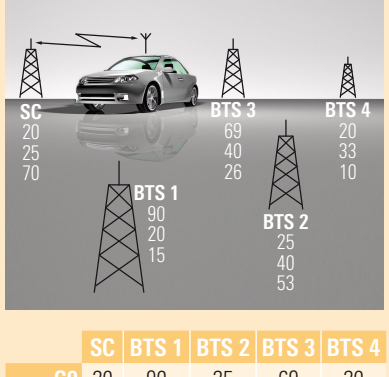

|        |              | <u>99   PIO     PIO 4   PIO 9   PIO T</u> |    |    |    |
|--------|--------------|-------------------------------------------|----|----|----|
|        | <b>CO</b> 20 | 90                                        | 25 | 69 | 20 |
| (BCCH) |              |                                           |    |    |    |
|        |              | $C125$ 20                                 | 40 | 40 | 33 |
|        | $C2$ 70      | 15                                        | 53 | 26 | 10 |
|        |              |                                           |    |    |    |

**BILD 2 Funkszenario mit fünf Basisstationen, von denen eine als Serving Cell dient. In der Tabelle sind die Kanalnummern übersichtlich dargestellt.**

bedient. Auf dem Träger C0 der Serving Cell, dem so genannten BCCH-Träger, sendet die Basisstation im Zeitschlitz T0 die Informationen, mit denen das Endgerät die Zelle identifizieren und sich auf sie synchronisieren kann. Die verbleibenden Zeitschlitze dienen dem Transport von Verkehrsdaten (Gespräche oder Nutzdaten). Die Kanäle C1 und C2 sind für die Verkehrsdaten vorgesehen. Die vier anderen Basisstationen senden ebenfalls auf ihrem jeweiligen BCCH und den Kanälen C1 und C2 Daten aus, sind aber an der Kommunikation mit dem Endgerät momentan nicht aktiv beteiligt.

Alle Interferenzen, die diesem Szenario entsprechend auftreten, bei dem also gleiche oder benachbarte Kanäle die aktuelle SC stören können, sind in BILD 3 dargestellt. Dem GSM-Standard entsprechend sendet der BCCH mit maximaler Leistung und in jedem Zeitschlitz (ggf. nur Dummy Bursts) und ist daher permanent und am stärksten zu empfangen. Die Verkehrskanäle Cx (C1 und C2) sind während der acht Zeitschlitze – abhängig vom jeweiligen Verkehrsaufkommen – unterschiedlich ausgelastet, zudem kann ihre Sendeleistung auch geregelt werden. Ihre Gesamtleistung ist in der Regel niedriger als die des BCCH-Trägers und die durch sie verursachten Störungen sind deshalb meist als geringer einzustufen. Der R&S®TSMU misst von den acht Zeitschlitzen des BCCH-Trägers also nur den T0 und wertet ihn aus (BILD 4). Die anderen Zeitschlitze werden aus den oben angeführten Gründen in der Bewertung nicht berücksichtigt. Im Falle einer C0Cx-Interferenz (Verkehrskanal Cx stört C0-Kanal) wird daher nur der zum Cx gehörende BCCH als Störfrequenz bewertet.

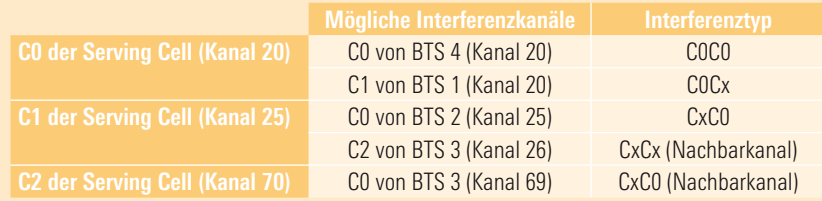

**BILD 3 Zusammenstellung aller Interferenzen, die im Funkszenario in BILD 2 entstehen können.**

**BILD 4 Die acht Zeitschlitze des BCCH-Trägers.**

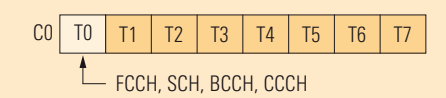

ь

## MOBILFUNK Versorgungs-Messsysteme

### Mit fünf Schritten zum Ziel

#### **Die GSM-Interferenzanalyse läuft prinzipiell in fünf Schritten ab:**

- 1. Das Testmobiltelefon befindet sich im Modus Dauergespräch, z.B. im Sprachanruf. Es werden die Parameter RxLev, RxQual und – soweit vom Telefon unterstützt – auch der Parameter C/I analysiert.
- Überschreiten diese Parameter eine . oder mehrere festgelegte Schwellenwerte, identifiziert sie der Scanner als Interferenzfrequenzen (BILD 8).
- Ermittlung potenzieller Störfrequen-3. zen durch Vergleich des momentanen Serving-Cell-Kanals mit Gleich- oder Nachbarkanälen, die in der BTS-Liste aufgeführt sind und innerhalb des vom Anwender vorgegebenen Radius liegen (BILD 9).
- 4. Vergleich der mit dem GSM-Netzwerkscanner gemessenen Cell Identities (CI) mit den in der Basisstationsliste stehenden CI potenzieller Störfrequenzen
- Anzeige der gefundenen Ergebnisse 5. in Klartext (mit Name der Zelle aus der BTS-Liste).

Das Analysesystem erfasst mit bis zu 80 Messungen pro Sekunde alle vorgewählten GSM-Kanäle. Außer Kanalnummer und Pegel decodiert es zeit- und ortsbezogen die Parameter CI, MNC, MCC, LAC und BSIC. Für diese Messungen ist keine Netzauthorisierung mittels SIM-Karte notwendig. Findet das System auf einem Kanal unterschiedliche BCCH-Träger, so kann es diese – abhängig von ihrem Signalabstand – über die CI als verschiedene Gleichkanalsignale identifizieren und getrennt anzeigen (BILD 5).

Innerhalb eines definierbaren Zeitfensters misst das Analysesystem die N stärksten BCCH-Träger und legt sie in einem Pool ab. Aus diesem werden bei der Analyse, abhängig von den eingestellten Interferenzbedingungen und den Messungen des Mobiltelefons, die endgültigen Pegelwerte des Interferenzsignals gefiltert und zusammen mit den Informationen aus der BTS-Liste ausgegeben.

Die Messdatenerfassung und Interferenzanalyse geschieht in Echtzeit, bereits während der Messung werden die Interferenzen und die Ergebnisse der Analyse angezeigt und alle erfassten Messwerte im Speicher abgelegt. Somit ist es auch nachträglich möglich, durch Ändern der Schwellenwerte die Kriterien für die Interferenzanzeige zu modifizieren.

#### **Ablauf der Messung im Detail und Auswertung der Ergebnisse**

Wie bei jedem Messgerät sind auch hier Vorbereitungen zu treffen, um optimale Ergebnisse zu erzielen (BILD 7). Nach dem Starten der Mess-Software R&S®ROMES ist die gewünschte Karte und eine Basisstationsliste zu laden. Danach werden die Treiber für das Testmobiltelefon und den GSM-Netzwerkscanner aufgesetzt. Alle diese Einstellungen lassen sich später über Konfigurationsmenüs durch Aufruf eines "Workspace" einfach laden.

#### **Einstellmöglichkeiten für den Analysealgorithmus**

BILD 10 zeigt die zahlreichen Möglichkeiten, Interferenzkriterien zu definieren, die BTS-Liste zu verwenden und die Messwerte der Top-N-Liste optimal anzulegen. Alle Messergebnisse werden übersichtlich in Fenstern präsentiert. Die Anzeige der Interferenzen erfolgt dabei detailliert nach Art (C0C0, C0Cx …), Leistung, Zeitdauer und Wegstrecke mit Angabe der störenden BTS (Name aus BTS-Liste) und bei Verwendung des "Coupled Focus" auch in der Kartendarstellung (BILD 11). Alle Interferenzen werden zudem übersichtlich in der Reuse-Event-Liste dargestellt. Ein Export der Messergebnisse in Planungs-Tools ist möglich.

ь

| CH | <b>POWER</b> | <b>BSIC</b> | CI    | LAC   |
|----|--------------|-------------|-------|-------|
| 14 | $-76.12$     | 30          | 11521 | 34567 |
| 15 | $-95.16$     | 34          |       |       |
| 15 | $-84.28$     | 30          |       |       |
| 15 | $-85.32$     | 35          |       |       |
| 16 | $-75.96$     | 34          | 54502 | 34567 |
| 16 | $-73.40$     | 33          | 26953 | 34567 |
|    | 469.82       | 32          | 51167 | 34567 |
| 18 | $-64.68$     | 37          | 26952 | 34567 |
|    |              | 82          | 534   | 34567 |
| 19 | $-78.28$     | 31          | 2057  | 34568 |
| 20 | $-81.72$     | 31          | 49744 | 34308 |
| 20 | $-75.32$     | 34          | 32925 | 34567 |
| 20 | $-83.80$     | 33          | 51172 | 34567 |
| 21 | -98.24       | 32          |       |       |
| 21 | $-63.16$     | 31          | 26954 | 34567 |
| 22 | $-77.80$     | 30          |       |       |
| 22 | $-74.68$     | 34          | 51170 | 34567 |
| 23 | $-70.84$     | 30          | 27670 | 34567 |
|    | 489.72       |             |       |       |
| 24 | $-94.84$     | 35          |       |       |
| 24 | $-88.84$     | 31          |       |       |
| 27 | $-82.44$     | 34          |       |       |
|    |              |             | Ξ.    | 34310 |

**BILD 5 Gleichkanalsignale werden identifiziert und getrennt angezeigt.**

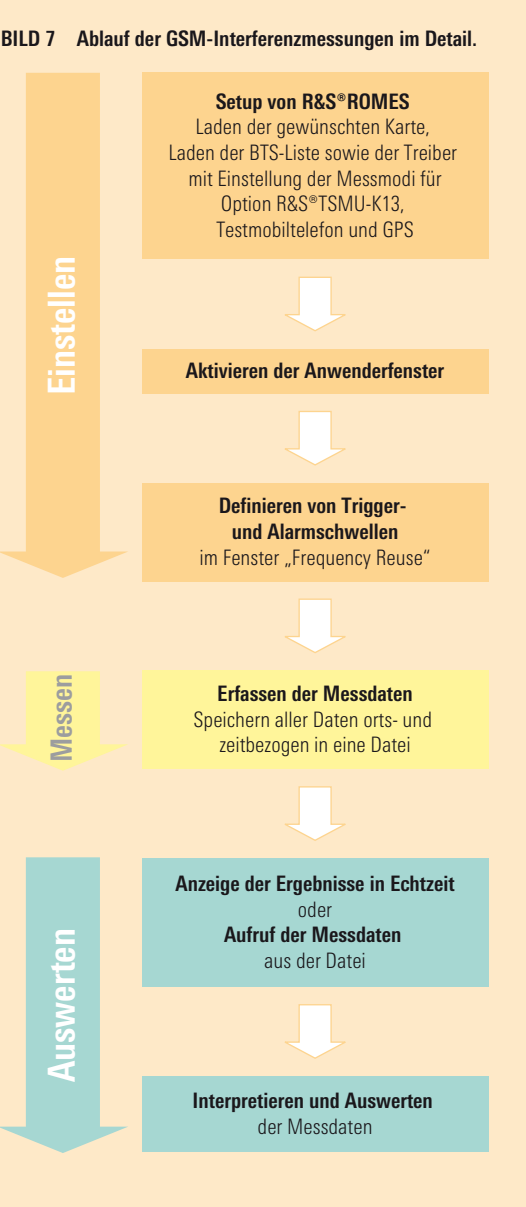

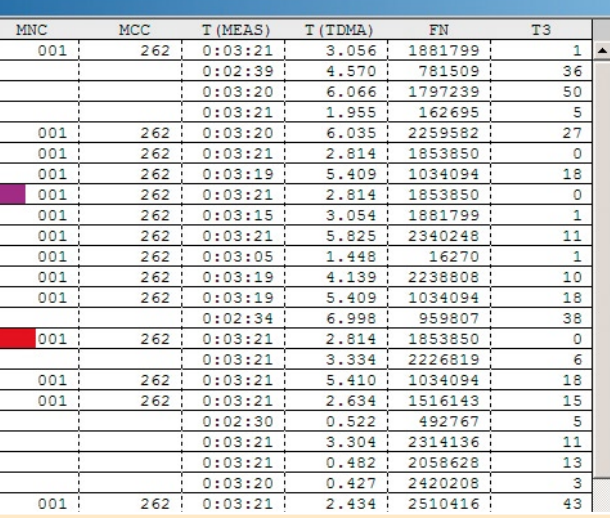

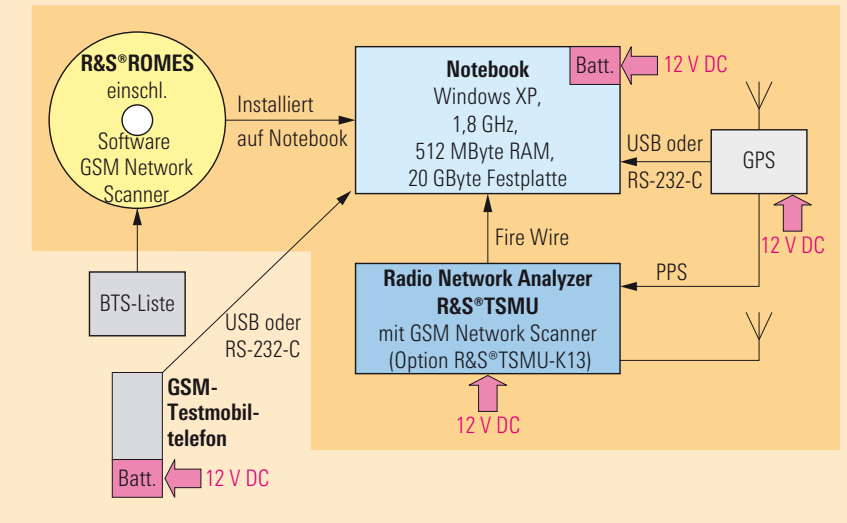

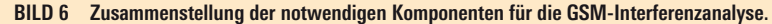

#### X Romes - gsm-nws-demo-replay\_Mr\_E.rms - Replay Of C:\RuS\RomesV30\MeasData\GSM Network Scan-NWS\3.53SP4B1\_GSI File View Configuration Measurement Database Window Help !面 | よ き |  $E\sim$ Details Time Chan.  $C/I dB$ Serving ... Mobile Length Duration  $\overline{1}$ 15:32:40,175 Mobile measured C/I < threshold value **BTS 5-1**  $44$  $-6.0$ Test Tool OT260[1]  $14.8$  $1.0$ 15:32:54,769 RxLev/RxQual thresholds in dedicated mode exceeded **BTS 5-1** Test Tool OT260[1]  $\overline{2}$  $H$  $9.3$  $1.0$ 15:33:04,330 RxLev/RxQual thresholds in dedicated mode exceeded **BTS 5-1** Test Tool OT260[1] Ġ  $\overline{H}$  $4.3$  $1.0$ 15:33:16,924 Mobile measured C/I < threshold value **BTS 5-1**  $9.0$ Test Tool OT260[1]  $0.0$  $2.0$  $\overline{4}$ 89  $\overline{\phantom{a}}$ 15:33:24,971 Mobile measured  $C/I <$  threshold value **BTS 5-1** Test Tool OT260[1] 44  $9.8$  $0.0$  $2.0$  $6\phantom{1}6$ 15:33:28,486 Mobile measured C/I < threshold value **BTS 5-1**  $9.9$ Test Tool OT260[1]  $1.0$ 44  $0.0$ 15:34:41,970 RxLev/RxQual thresholds in dedicated mode exceeded **BTS 7-1** Test Tool OT260[1]  $2.0$  $\overline{1}$ 32 6.5  $\sqrt{8}$ 15:34:41,970 Mobile measured C/I < threshold value **BTS 7-1** 32 5.8 Test Tool OT260[1]  $2.0$ 6.5  $\overline{9}$ 15:35:13,673 RxLev/RxQual thresholds in dedicated mode exceeded **BTS 5-2**  $H$ Test Tool OT260[1] 10.8  $1.5$ 10 15:35:12,673 Mobile measured C/I < threshold value **BTS 5-2** 49  $5.3$ Test Tool OT260[1] 8.9  $1.5$ 15:35:15,188 Mobile measured C/I < threshold value **BTS 5-2** 30  $9.0$ Test Tool OT260[1]  $20.3$  $1.0$ 11  $12$ 15:35:29,783 Mobile measured C/I < threshold value **BTS 5-2** 49 5.8 Test Tool OT260[1]  $0.9$  $1.0$ 13 15:35:30,797 Mobile measured  $C/I <$  threshold value **BTS 5-2**  $22$  $6.3$ Test Tool OT260[1]  $0.0$ 8.5 14 15:35:41,361 Mobile measured C/I < threshold value **BTS 5-2** 30 6.3 Test Tool OT260[1]  $0.0$  $1.5$ 15 15:35:40,359 Mobile measured  $C/I <$  threshold value **BTS 5-2**  $\overline{22}$  $9.2$ Test Tool OT260[1]  $0.0$  $4.0$ 16 15:35:53,939 RxLev/RxQual thresholds in dedicated mode exceeded **BTS 5-2** Test Tool OT260[1]  $21.9$  $1.0$  $H$ 17 15:36:03.502 Mobile measured C/I < threshold value **BTS 5-2** 49 9.6 Test Tool OT260[1] 8.8  $1.0$ RxLev/RxQual thresholds in dedicated mode exceeded 18 15:36:04.516 **BTS 5-2**  $H$ Test Tool OT260[1] 8.6  $1.0$

**BILD 8 Frequency Reuse Event Display mit Liste der Interferenzen, abhängig von den eingestellten Schwellenwerten.**

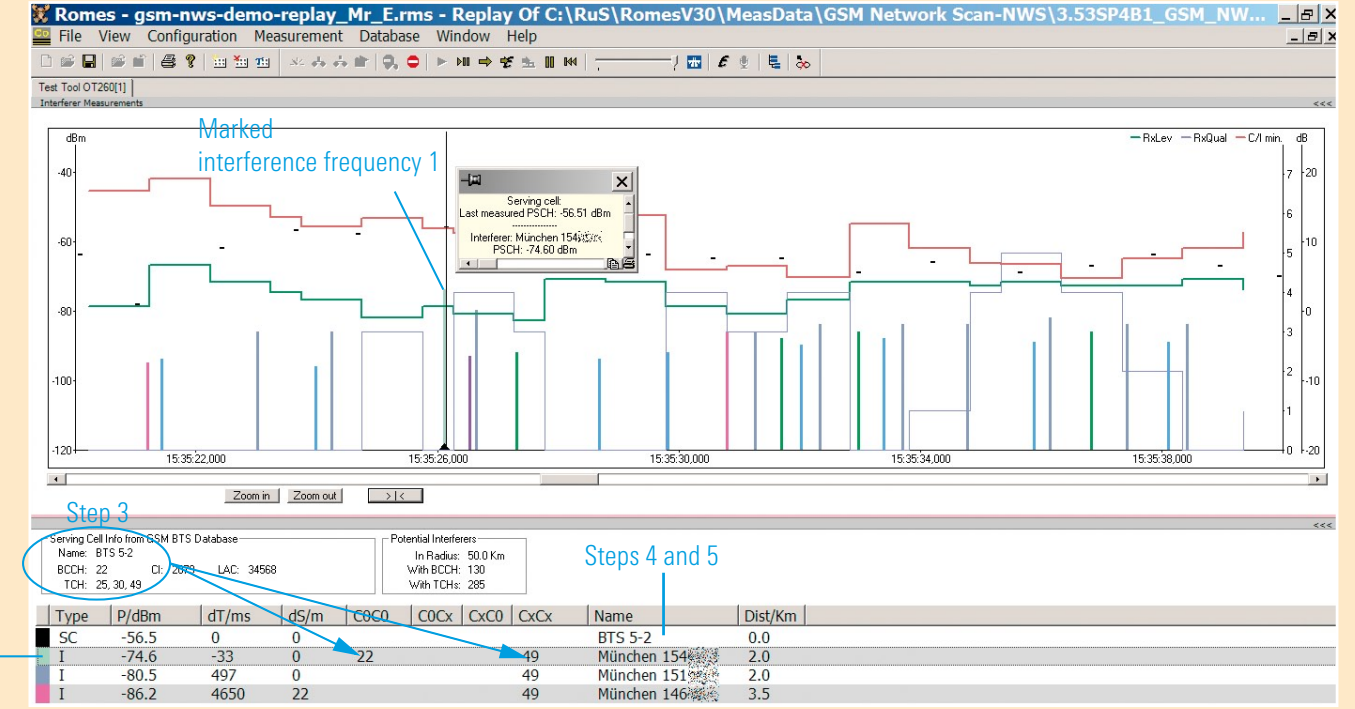

#### **BILD 9 Frequency Reuse C0 Display.**

Data of interference frequency

### **Bereits nach wenigen Einsätzen** amortisiert

War in der Vergangenheit ein enormer Zeitaufwand erforderlich, um Interferenzen aufzuspüren und eindeutig zuzuordnen, so ist mit dem Radio Network Analyzer R&S®TSMU in nur kurzer Zeit und ohne zusätzliche manuelle Nacharbeit eine automatische Analyse einschließlich Klartextdarstellung der störenden Basisstationen möglich. Die Software R&S®ROMES macht die Handhabung besonders bedienungsfreundlich, flexibel und effizient.

#### Fazit

Rohde&Schwarz präsentiert mit dem Radio Network Analyzer R&S®TSMU ein hochwertiges Analyse-Tool für Funkversorgungsmessungen. Mit den entsprechenden Optionen ausgestattet hilft diese kompakte Lösung Netzbetreibern nicht nur in GSM-Netzen, sondern unterstützt diese auch beim Aufbau und der Optimierung von WCDMA- und HSDPA-Netzen.

Christian Fischer; Johann Maier

#### Die wichtigsten Abkürzungen

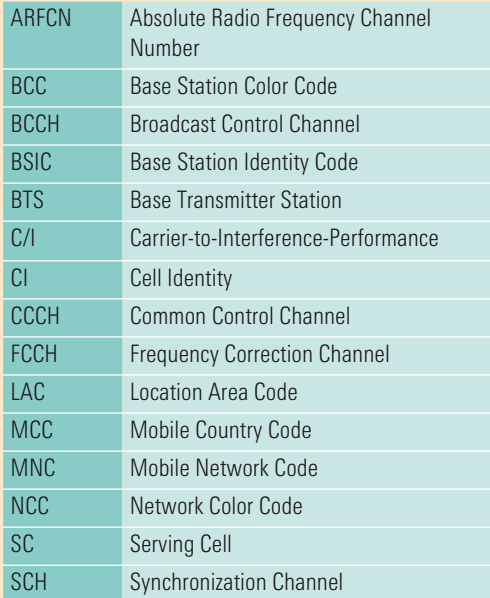

### Die Besonderheiten des R&S® TSMU mit der GSM-Option R&S® TSMU-K13

- ◆ Effiziente und zeitsparende Optimierung von GSM- / GPRS- / EDGE-Funknetzen, unabhängig von der Infrastruktur
- ◆ Alle GSM-Frequenzen (GSM 450 / 850 / 900 / 1800 / 1900 / GSM-E / GSM-R)
- ◆ Multikanal-Fähigkeit innerhalb eines Mess-Setups
- ◆ Größere Messgeschwindigkeit und höhere Messgenauigkeit als Testmobiltelefone
- ◆ Keine Netzauthorisierung mittels SIM-Karte erforderlich
- ◆ Kombiniertes Arbeiten mit GSM- / GPRS- / EDGE-Testmobiltelefonen für Triggerung und Signalisierung
- ◆ Ermittlung von Roaming-Problemen und Interferenzen, die z.B. von Netzen benachbarter Länder herrühren
- ◆ Automatische Messung und Demodulation aller GSM-Kanäle off-the-air
- ◆ Decodierung von Systeminformationen des Typs 1 bis 4 wie NCC, BCC, CI, LAC, MNC, MCC; Ausgabe von ARFCN und HF-Pegel sowie Name und Position der Basisstation
- ◆ Liefert Versorgungsmessdaten, d.h. einen Messwert pro Zeitstempel und Position

**Weitere Informationen und Datenblätter zum R&S®TSMU und zur R&S®ROMES unter [www.rohde-schwarz.com](http://www.rohde-schwarz.com) (Suchbegriff: TSMU / ROMES)**

LITERATUR Radio Network Analyzer R&S®TSMU: Mobile Messungen in GSM-Netzen mit bisher unerreichter Qualität. Neues von Rohde&Schwarz (2005) Nr. 186, S. 4–7.

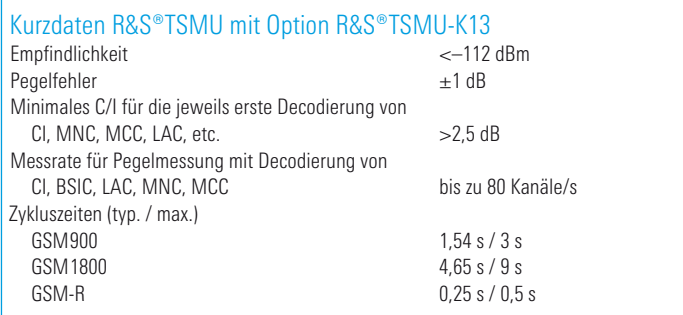

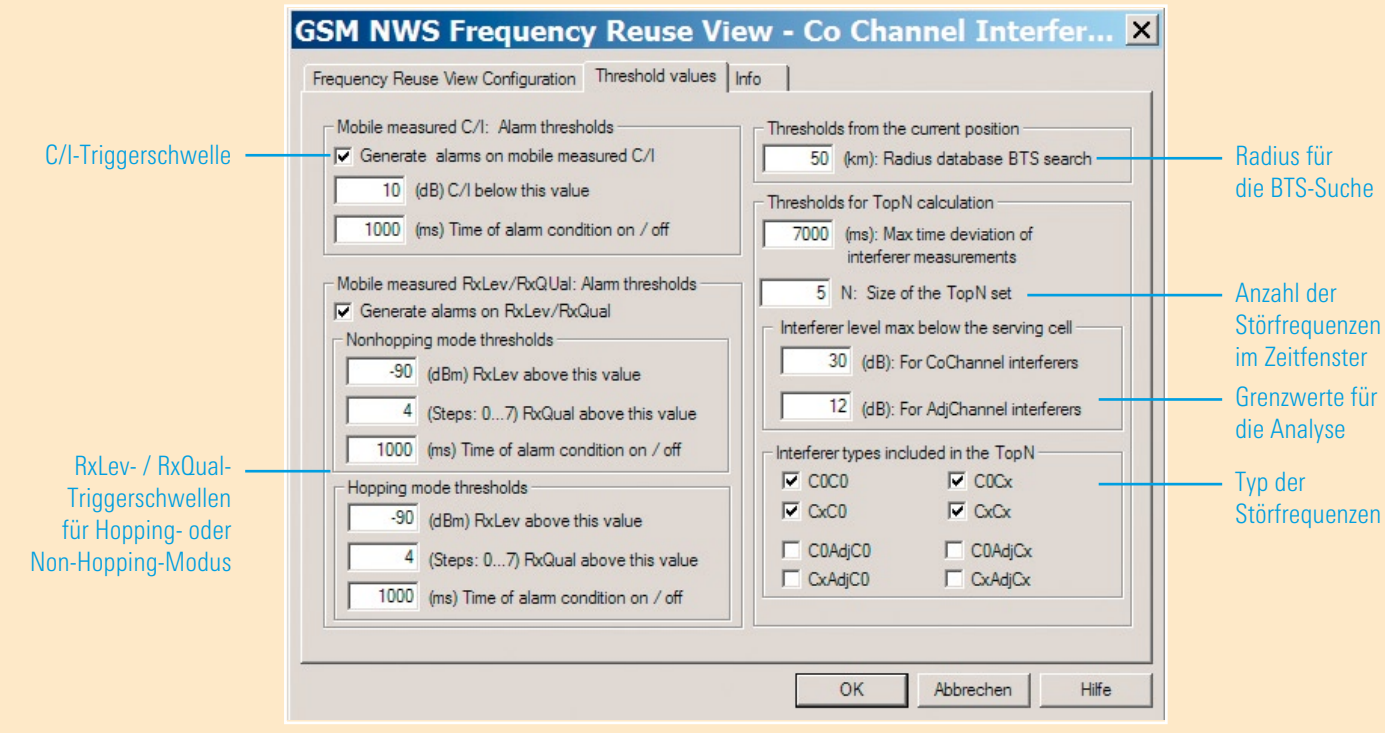

**BILD 10 Menü zur Definition der Schwellenwerte für die Interferenzanalyse.**

#### **BILD 11 Alle Messergebnisse und Zusammenhänge übersichtlich auf einen Blick.**

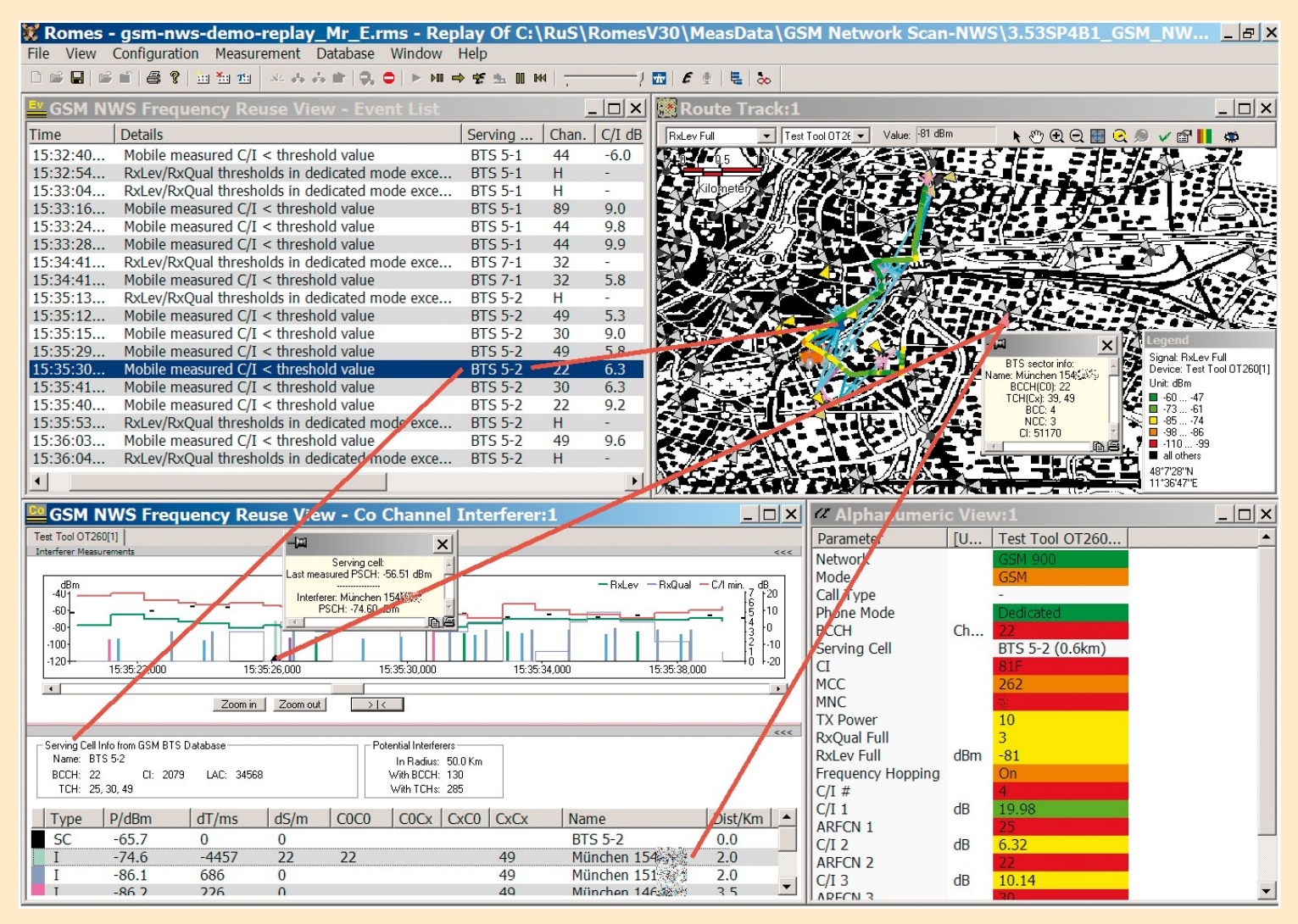